# Informazioni tecniche DeviceCare SFE100

### Configurazione dei dispositivi Endress+Hauser

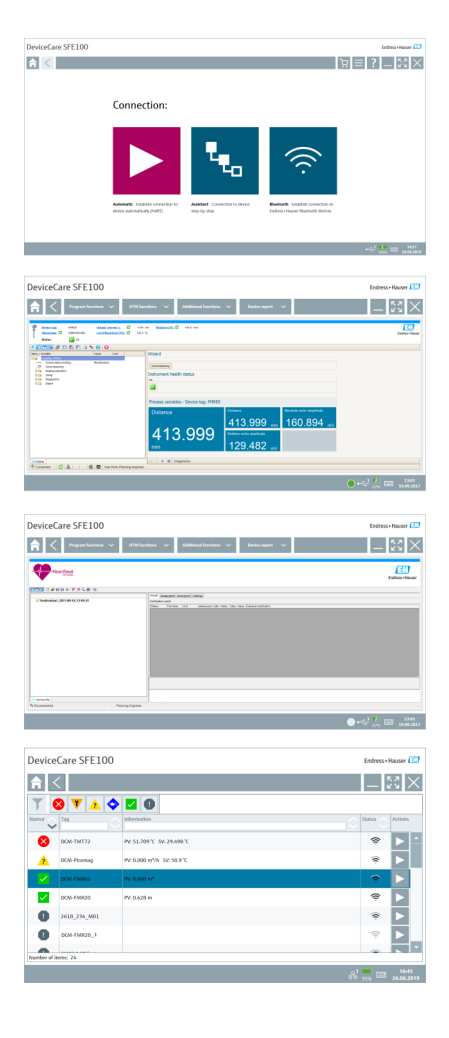

### Tool di configurazione per dispositivi con protocolli Fieldbus e protocolli di servizio Endress+Hauser

#### Applicazione

DeviceCare è uno strumento sviluppato da Endress+Hauser per la configurazione dei dispositivi Endress+Hauser, che consente di configurare tutti i dispositivi intelligenti di un impianto tramite una connessione "point-to-point" o "point-to-bus". Le informazioni di stato forniscono agli utenti uno strumento semplice ma efficace per il monitoraggio dei dispositivi. Funzioni automatiche e procedure guidate facilitano all'utente l'uso del programma. I menu intuitivi consentono di accedere ai dispositivi da campo in modo semplice e trasparente.

### Vantaggi

- Installazione rapida e semplice, aggiornamento online delle applicazioni, connessione ai dispositivi con un solo clic.
- Identificazione automatica dell'hardware e aggiornamento del catalogo dei driver.
- Configurazione dei dispositivi con DTM, supporto della verifica Heartbeat.
- Supporto multilingue, predisposizione touch per l'uso su tablet.
- Sono supportati i seguenti protocolli di comunicazione: HART, PROFIBUS DP/PA, FOUNDATION Fieldbus, IO-Link, Modbus, CDI e le interfacce service di Endress+Hauser.
- Interfacce hardware per modem (USB/RS232), Bluetooth, TCP/IP e USB.
- Connessione ai dispositivi Bluetooth e WLAN di Endress+Hauser ideale per la configurazione e la diagnostica dei dispositivi wireless.

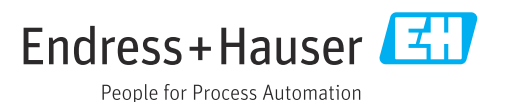

## Indice

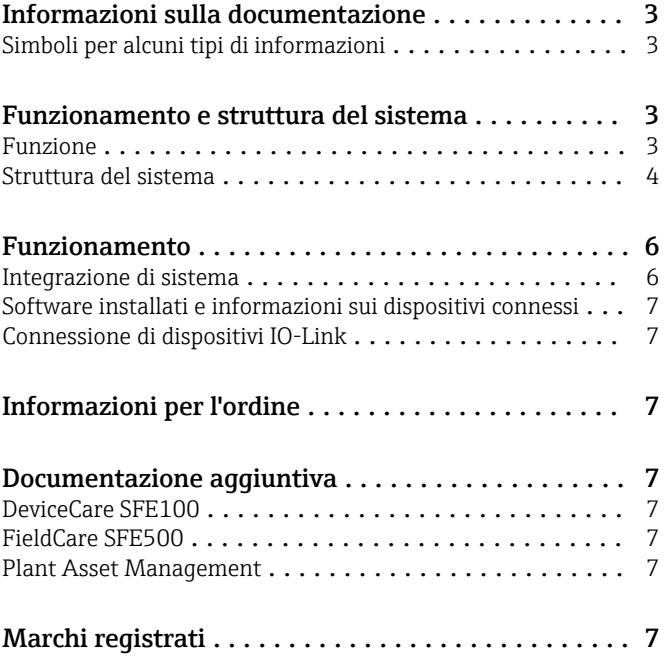

<span id="page-2-0"></span>Simboli per alcuni tipi di

informazioni

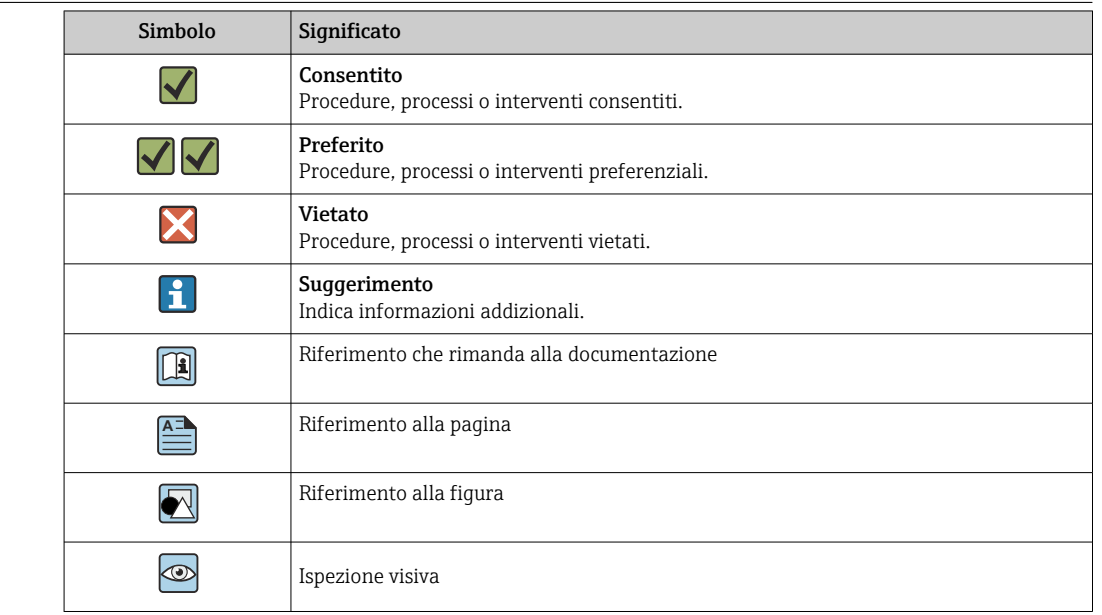

## Informazioni sulla documentazione

### Funzionamento e struttura del sistema

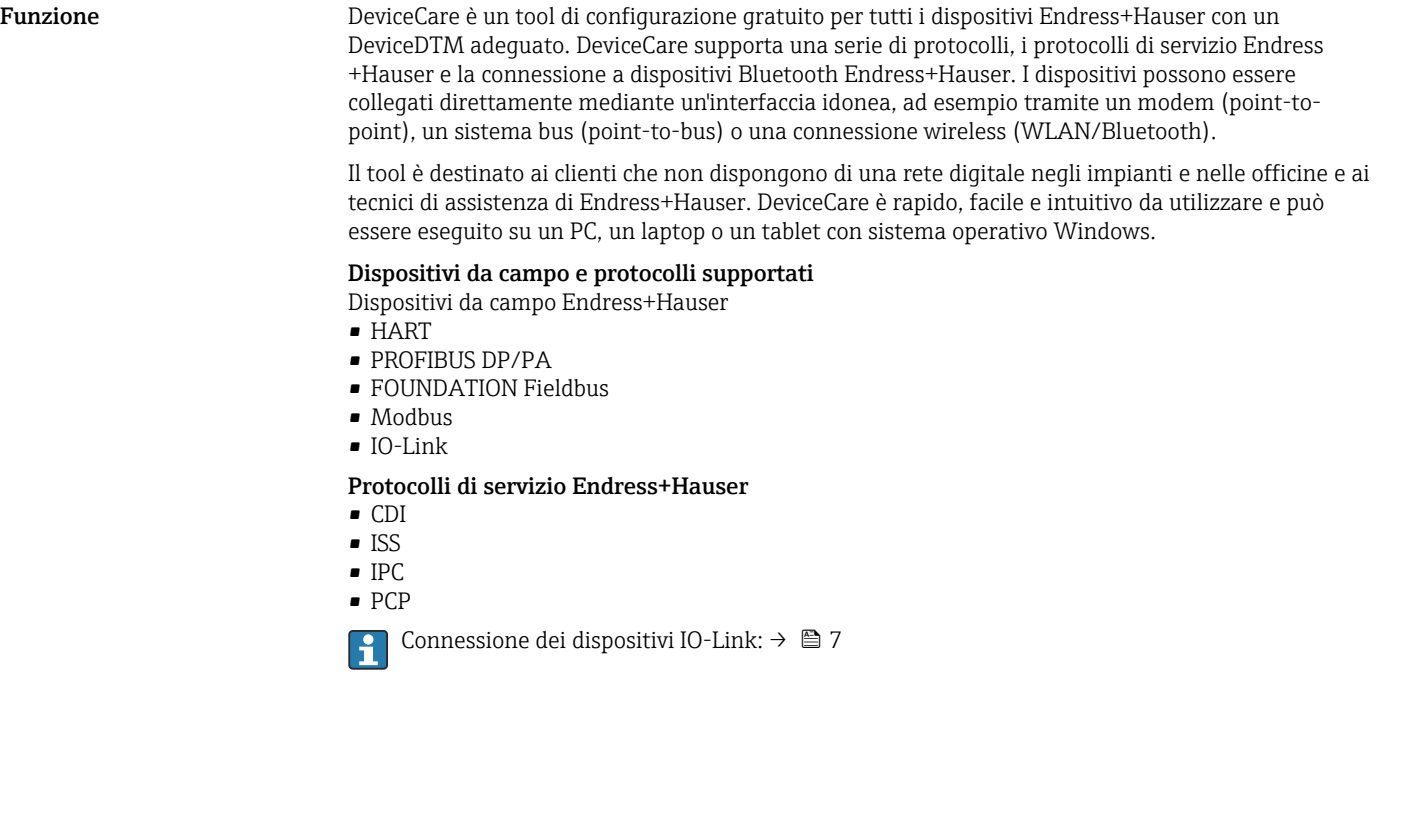

<span id="page-3-0"></span>Struttura del sistema Comunicazione

*DeviceCare supporta i seguenti metodi di comunicazione:*

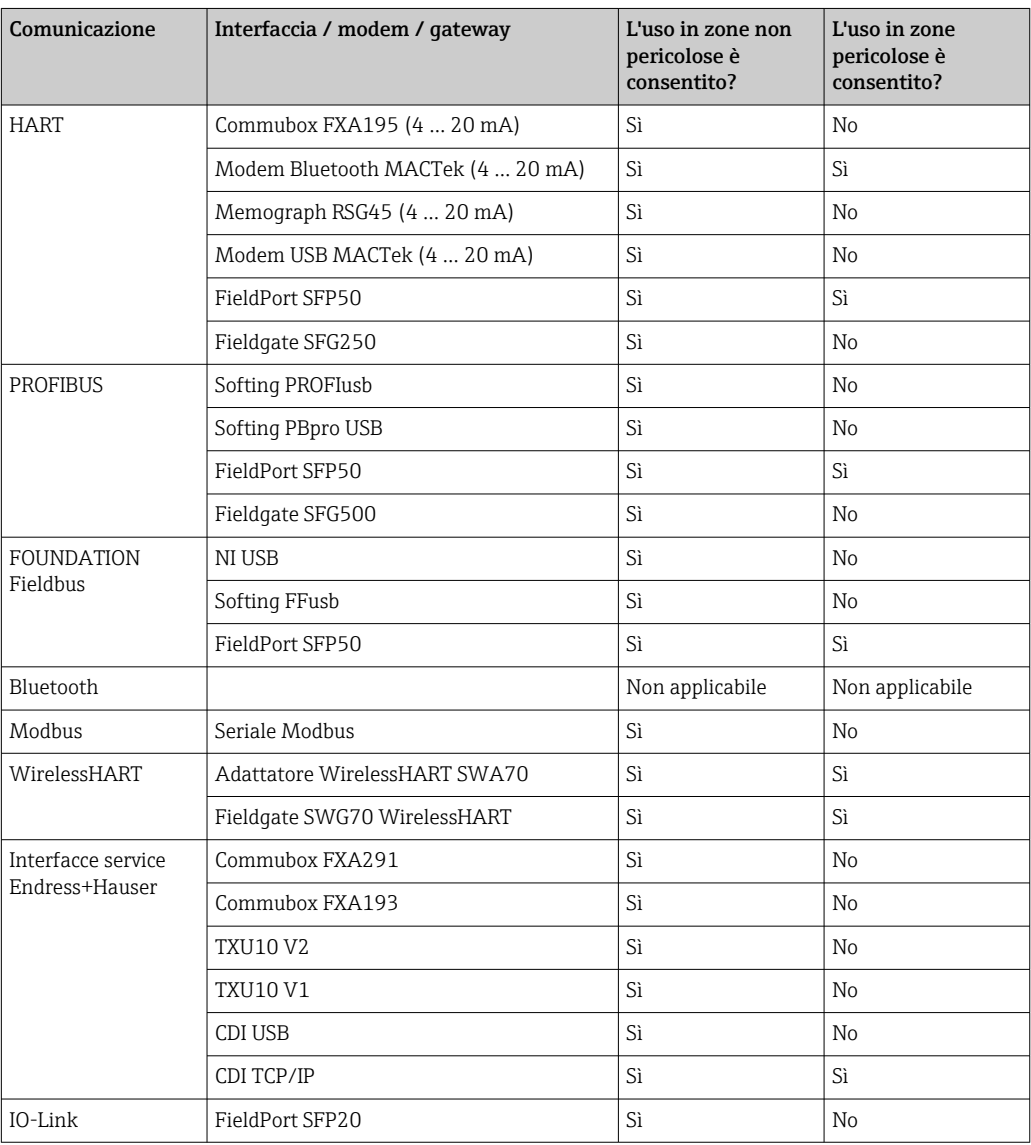

#### Connessione punto a punto HART

Nello schema è rappresentata una connessione punto a punto HART con un modem USB/HART FXA195. Connettendo un FXA195 al computer, DeviceCare può connettersi automaticamente al dispositivo.

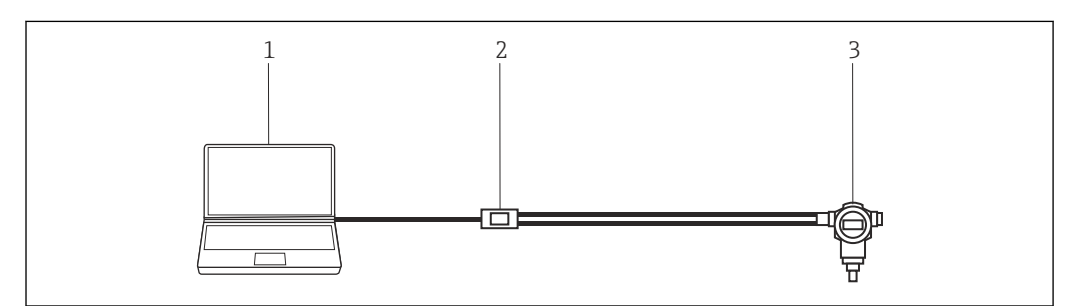

 *1 Connessione punto a punto con un dispositivo da campo HART*

*1 DeviceCare 2 HART FXA195*

*3 Dispositivo da campo*

Per stabilire la comunicazione con il dispositivo HART, occorre dotare il circuito di un resistore da almeno 250 Ω, con modalità variabili a seconda dell'architettura del sistema e della fonte di alimentazione utilizzata. Leggere attentamente il manuale del FXA195.

#### Connessione punto a punto PROFIBUS

Questo schema spiega come stabilire la connessione da PROFIBUS DP a PROFIBUS PA utilizzando un DP/PA Link Siemens o un SK3 Pepperl+Fuchs.

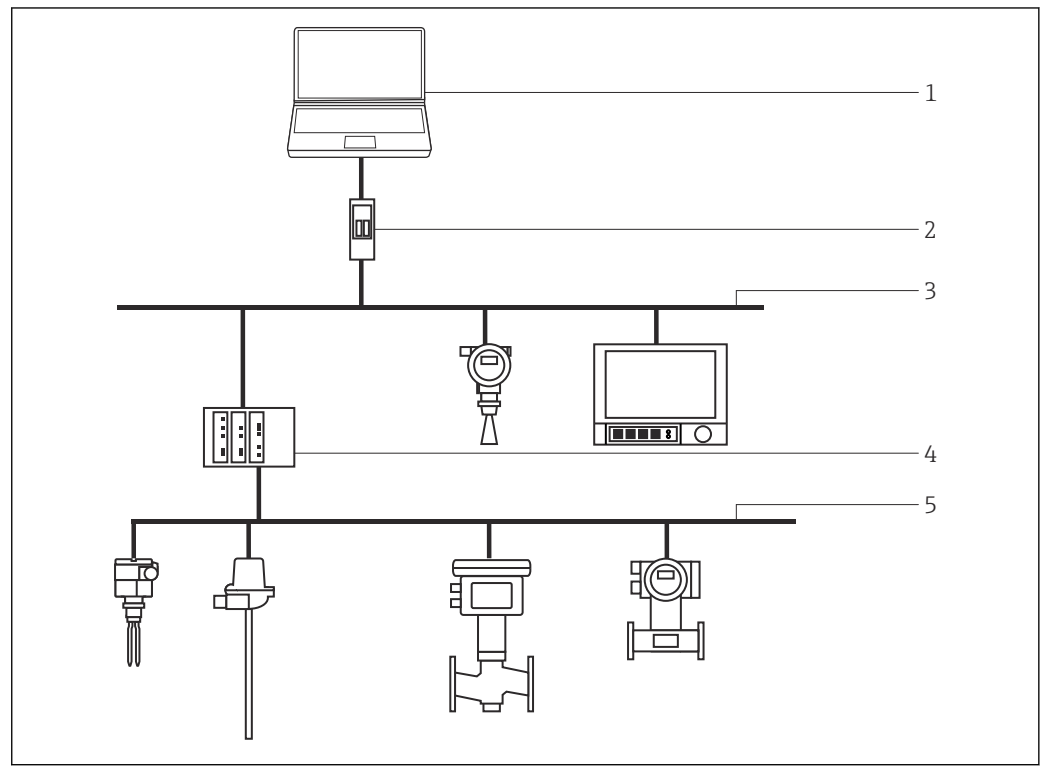

 *2 Connessione punto a punto PROFIBUS*

- *1 DeviceCare*
- *2 Fieldgate SFG500*
- *3 PROFIBUS DP*
- *4 Accoppiatore di segmento*
- *5 PROFIBUS PA*

#### Connessione punto a punto IO-Link

Questo schema mostra la connessione punto a punto di un dispositivo IO-Link a un laptop attraverso l'interfaccia di comunicazione FieldPort SFP20. Il dispositivo IO-Link è collegato direttamente tramite il connettore M12.

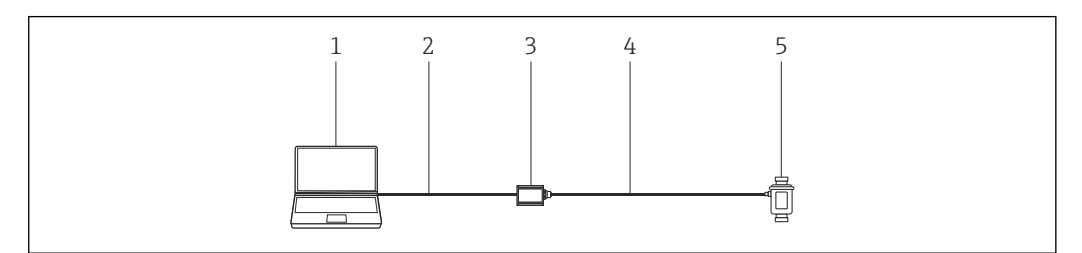

 *3 Connessione punto a punto IO-Link*

- *1 DeviceCare*
- 
- *2 USB 3 FieldPort SFP20*
- *4 IO-Link/connettore M12-M12*
- *5 Dispositivo IO-Link*

#### <span id="page-5-0"></span>Connessione punto a punto CDI

Nello schema è rappresentata una connessione punto a punto CDI con un modem FXA291. Connettendo un FXA291 al computer, DeviceCare può connettersi automaticamente al dispositivo.

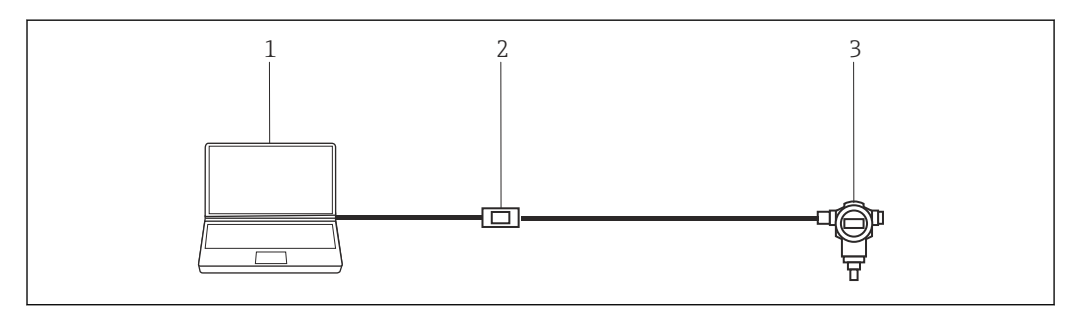

 *4 Connessione punto a punto CDI a un dispositivo*

*1 DeviceCare*

*2 CDI FXA291*

*3 Dispositivo da campo*

### Funzionamento

- Interfaccia grafica Windows configurabile standard con icone, scelte rapide da tastiera, ecc.
- Hardware: PC, laptop, tablet Windows
- Sistemi operativi supportati: Windows 8.1, 10 (32/64 bit)
- Connessione automatica o tramite procedura guidata ai dispositivi Endress+Hauser
- Lingue disponibili in DeviceCare: Arabo (AR), Cinese (ZH), Ceco (CS), Olandese (NL), Inglese (EN), Finlandese (FI), Francese (FR), Tedesco (DE), Indonesiano (ID), Italiano (IT), Giapponese (JA), Coreano (KO), Polacco (PL), Portoghese (PT), Russo (RU), Spagnolo (ES), Svedese (SV), Tailandese (TH), Turco (TR), Vietnamita (VI)
- L'interfaccia utente del DTM e la lingua variano a seconda del dispositivo e del fornitore

#### Integrazione di sistema<br>Requisiti di sistema

*Sistema operativo*

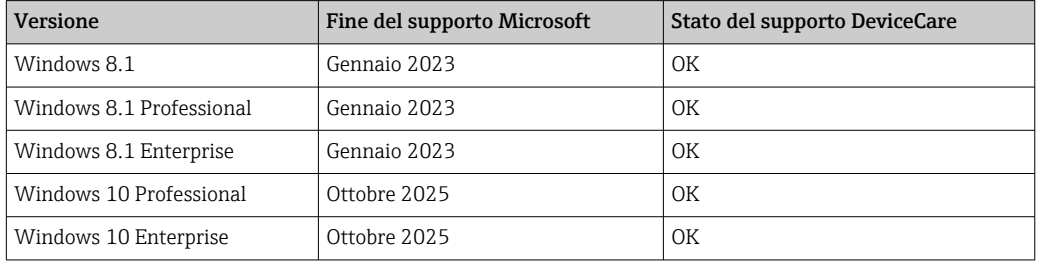

Per configurare i dispositivi Endress+Hauser tramite Bluetooth, è necessario Windows 10 I÷ Professional o Windows 10 Enterprise, versione 1803 o superiore.

#### *Requisiti hardware*

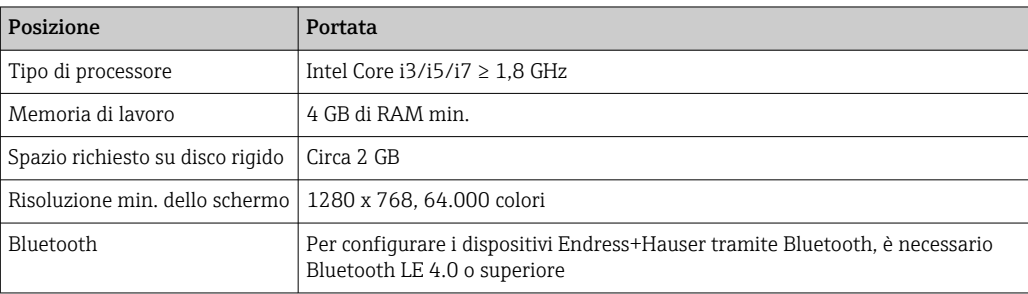

<span id="page-6-0"></span>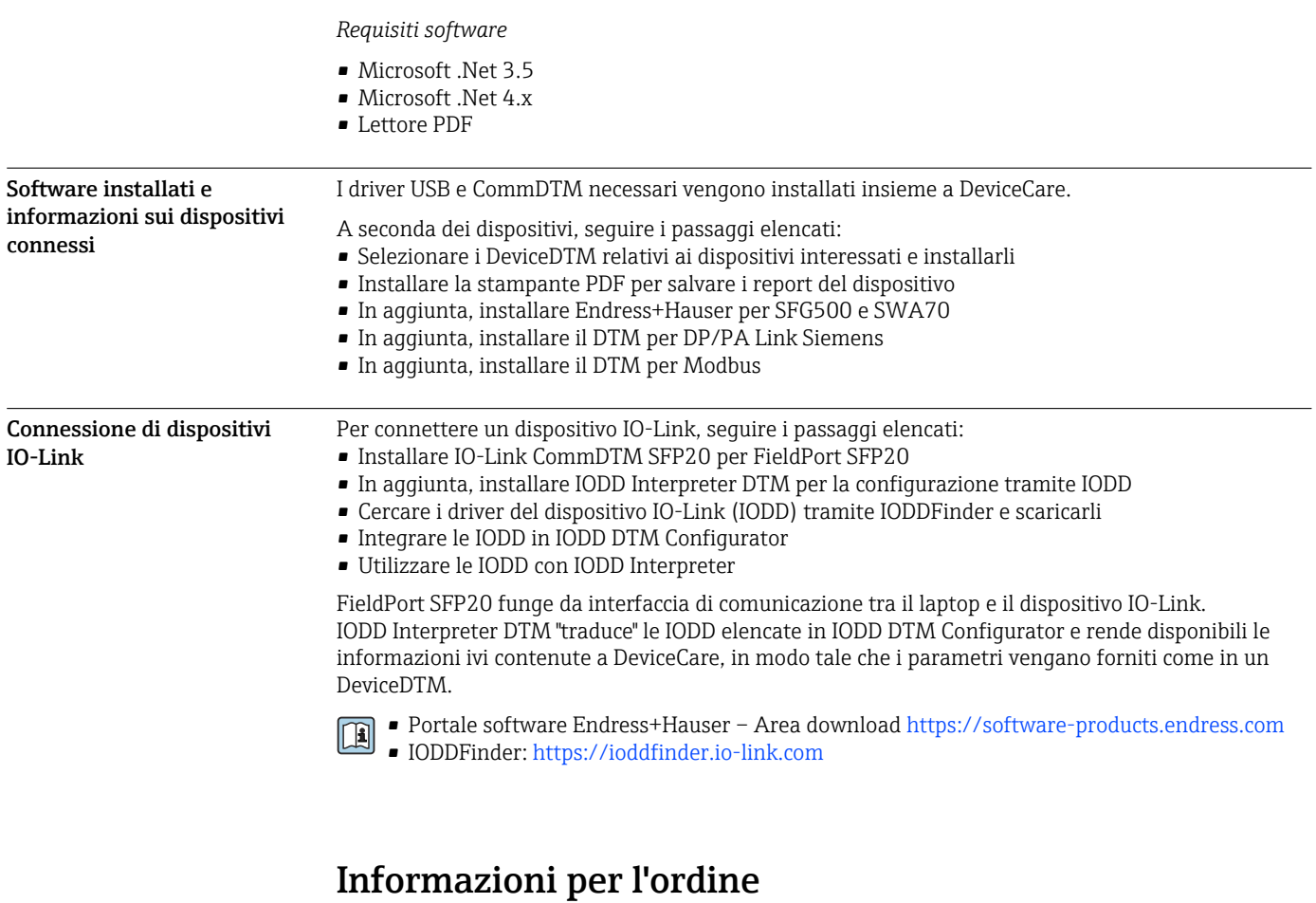

Ulteriori informazioni sulla codifica del prodotto sono disponibili:

- Nel configuratore di prodotto sul sito web di Endress+Hauser: www.endress.com/SFE100
- Presso l'ufficio commerciale di Endress+Hauser: www.it.endress.com

### Documentazione aggiuntiva

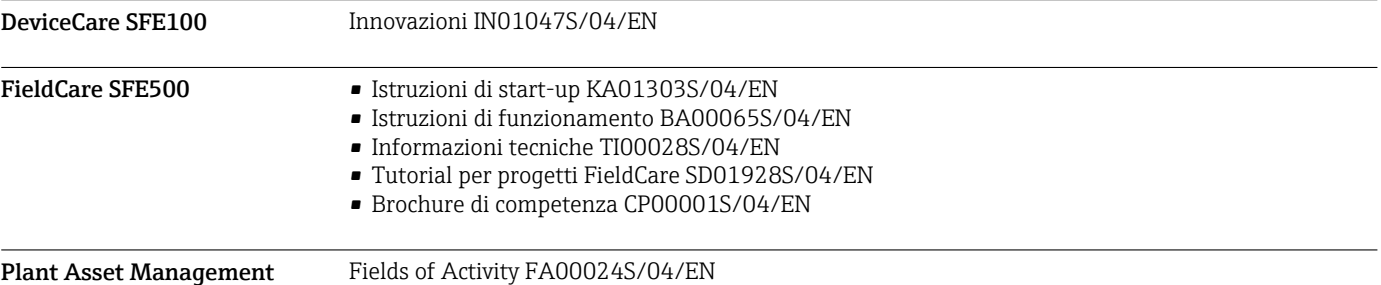

### Marchi registrati

PROFIBUS® è un marchio registrato della PROFIBUS User Organization, Karlsruhe/Germania.

FOUNDATION FieldbusTM è il marchio commerciale di FieldComm Group, Austin, TX 78759, Stati Uniti.

HART®, WirelessHART® è un marchio registrato del FieldComm Group, Austin, TX 78759, Stati Uniti.

IO-Link® è un marchio registrato di IO-Link Community della PROFIBUS User Organization, (PNO) Karlsruhe/Germania - www.io-link.com

Modbus è il marchio registrato di Modicon, Incorporated.

Microsoft®, Windows 10®, Windows 8.1®, Internet Explorer® e il logo Microsoft sono marchi registrati di Microsoft Corporation.

Tutti gli altri nomi di marche e prodotti sono marchi o marchi registrati delle relative aziende ed organizzazioni.

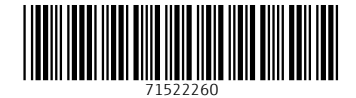

www.addresses.endress.com

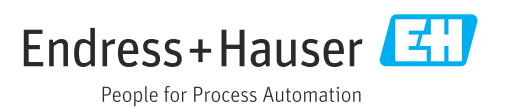